# HRA Command Reports

### **Step 1**:

For HRA Administrators, Click "Generate Reports" on the main page.

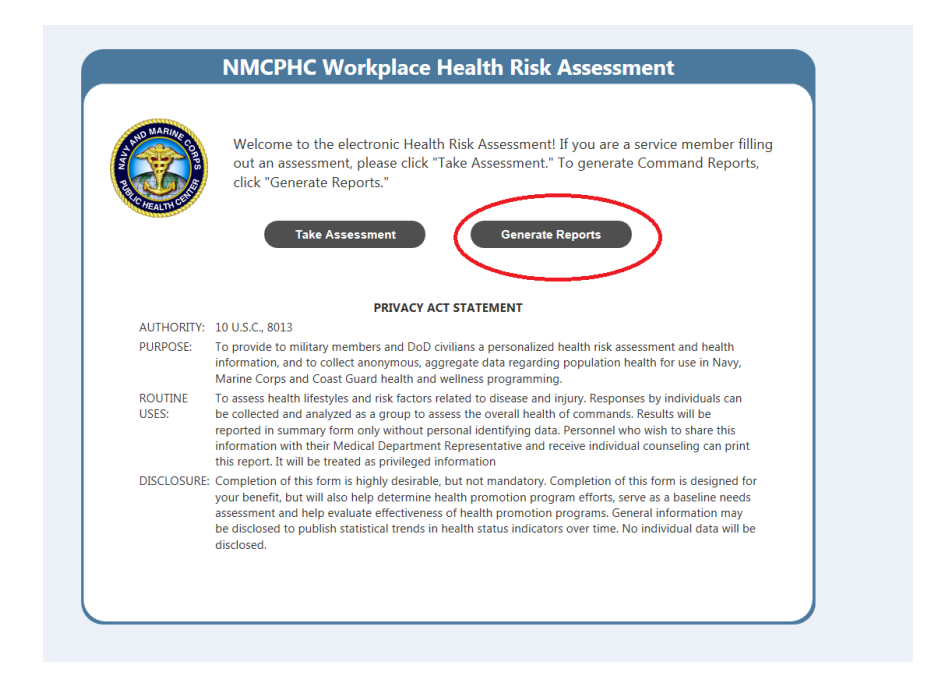

### **Step 2**

Select Survey Version, and enter a Start Date and End Date. "Name This Report" is optional.

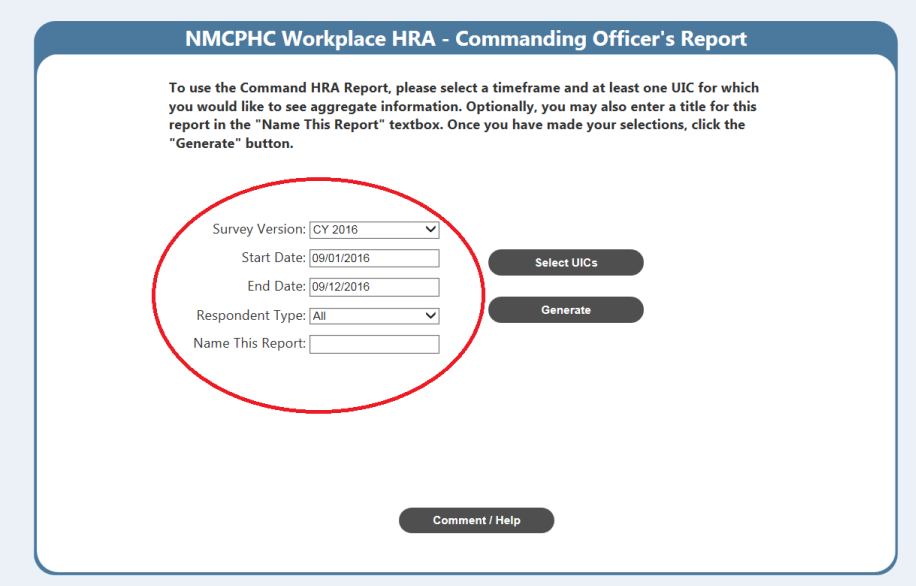

# Step 3

Click "Select UICs".

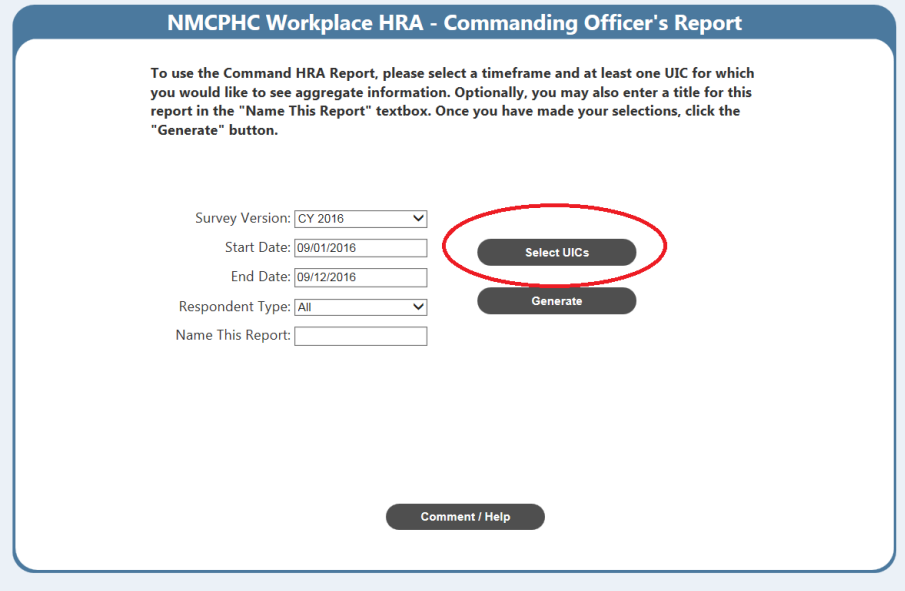

# **Step 4**

Search for a UIC/Command and then click "Add" on the desired Command.

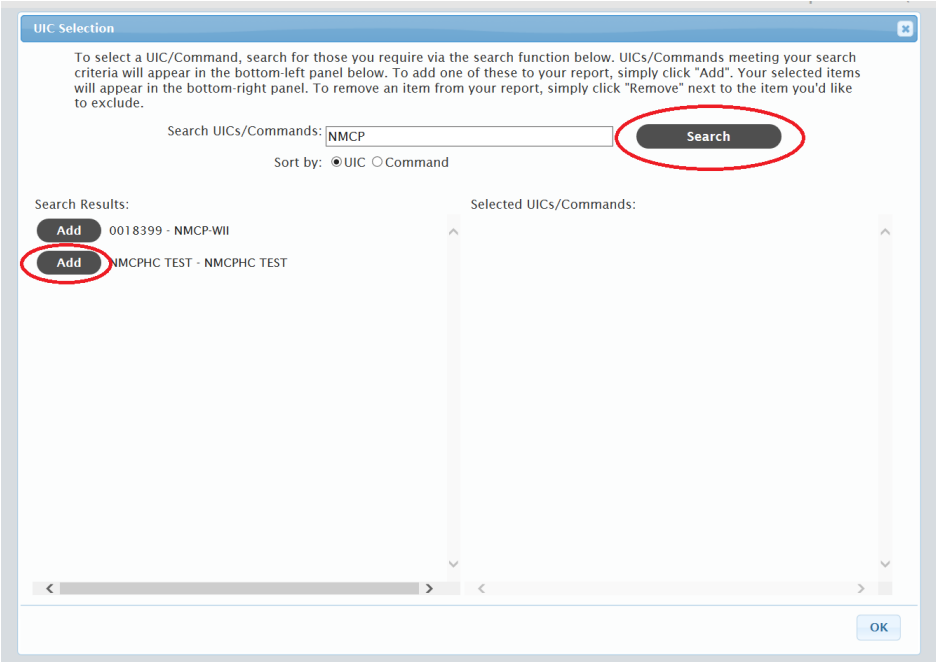

## **Step 5**

Click "OK" in the bottom-right corner.

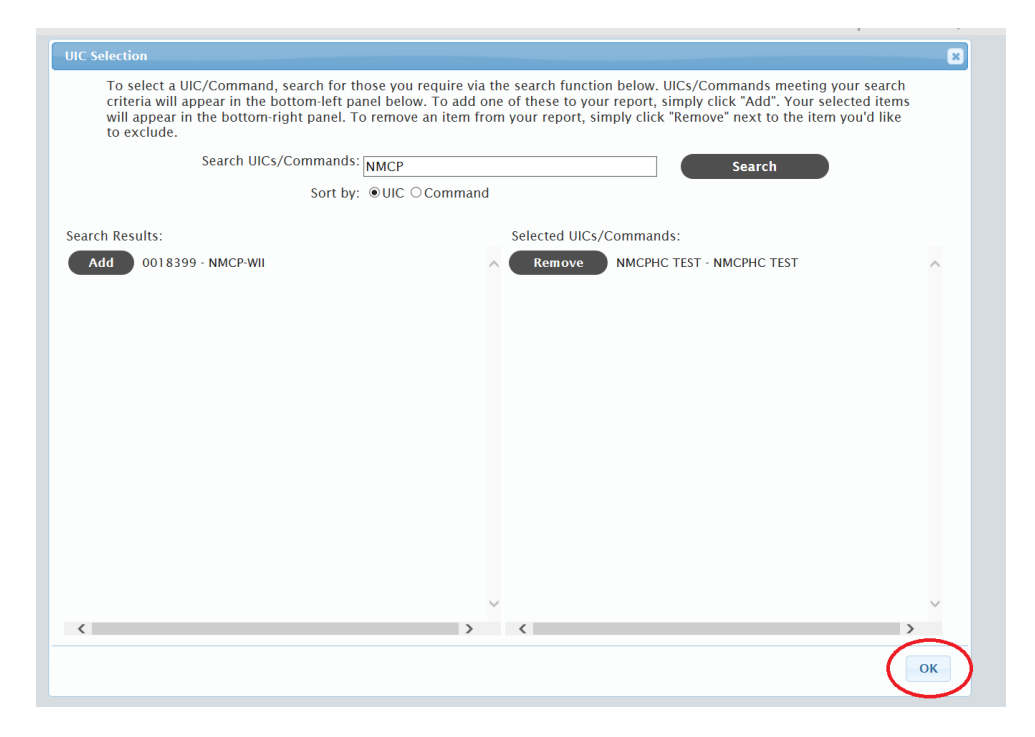

## **Step 6**

Click "Generate."

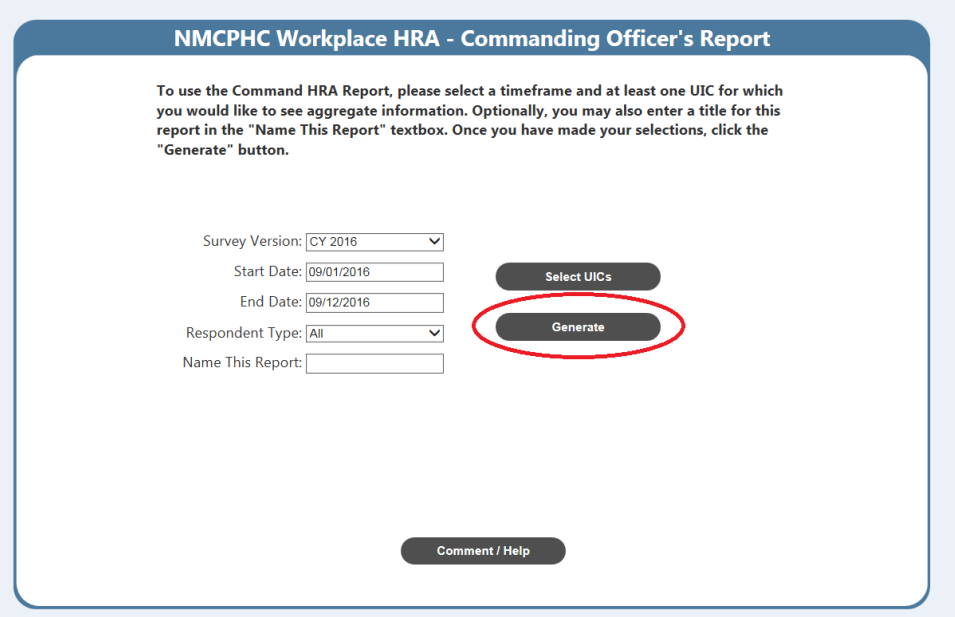

### **Step 7**

The message "Gathering Data…" may appear for a few seconds while the query is running. Usual length of time for a query is about 5 seconds. This time may increase with multiple users generating a report at the same time. Slow internet connection will also cause a delay in your query. The resulting page will render out a bar graph if records were found. Clicking "Print" will produce a printer-friendly version of the report.

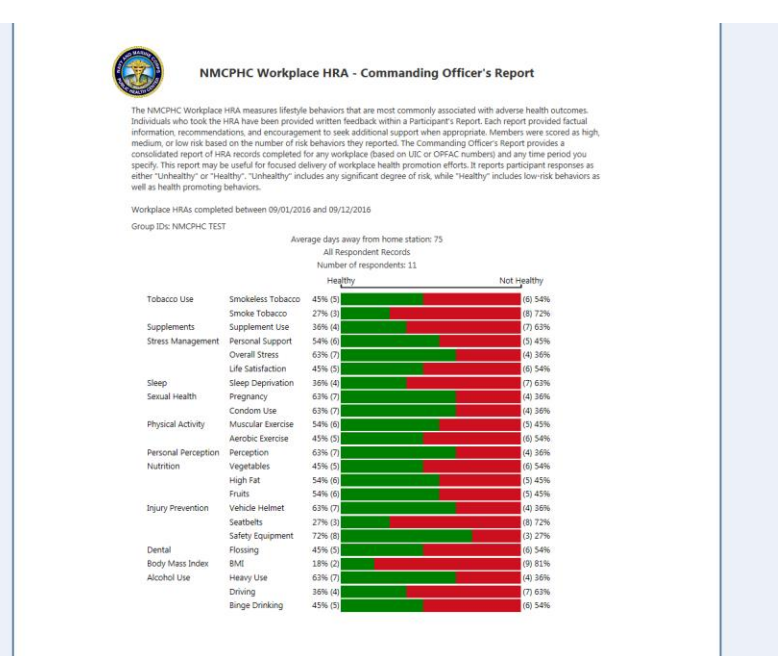